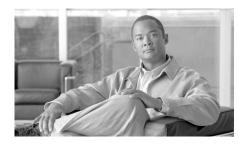

CHAPTER 7

# Viewing Model Information, Status, and Statistics on the Cisco Unified IP Phone

This chapter describes how to use the following menus and screens on the Cisco Unified IP Phone 7970 Series to view model information, status messages, network statistics, and firmware information for the phone:

- Model Information screen—Displays hardware and software information about the phone. For more information, see the "Model Information Screen" section on page 7-2.
- Status menu—Provides access to screens that display the status messages, network statistics, and firmware versions. For more information, see the "Status Menu" section on page 7-3.

You can use the information on these screens to monitor the operation of a phone and to assist with troubleshooting.

You can also obtain much of this information, and obtain other related information, remotely through the phone's web page. For more information, see Chapter 8, "Monitoring the Cisco Unified IP Phone Remotely."

For more information about troubleshooting the Cisco Unified IP Phone 7970 Series, see Chapter 9, "Troubleshooting and Maintenance."

This chapter includes these topics:

- Model Information Screen, page 7-2
- Status Menu, page 7-3

## **Model Information Screen**

The Model Information screen includes the options that are described in Table 7-1.

To display the Model Information screen, press the **Settings** button and then select **Model Information.** 

To exit the Model Information screen, press the Exit softkey.

| Table 7-1 | Model Information Settings |
|-----------|----------------------------|
|-----------|----------------------------|

| Option        | Description                                                                                                    | To Change                                                                                                    |
|---------------|----------------------------------------------------------------------------------------------------|----------------------------------------------------------------------------------------------------|
| Model Number  | Model number of the phone.                                                                                                    | Display only—Cannot configure.                                                                                                    |
| MAC Address   | MAC address of the phone.                                                                                                    | Display only—Cannot configure.                                                                                                    |
| Load File     | Identifier of the factory-installed load running on the phone.                                                                                                    | Display only—Cannot configure.                                                                                                    |
| Boot Load ID  | Identifier of the factory-installed load running on the phone.                                                                                                    | Display only—Cannot configure.                                                                                                    |
| Serial Number | Serial number of the phone.                                                                                                    | Display only—Cannot configure.                                                                                                    |
| CTL           | Displays the MD5 hash of the<br>certificate trust list (CTL) file that is<br>installed in the phone. If no CTL file is<br>installed on the phone, this field<br>displays No. (If security is configured<br>for the phone, the CTL file installs<br>automatically when the phone reboots<br>or resets. | For more information about this file,<br>refer to Cisco Unified Communications<br>Manager Security Guide.                                                                                                    |
| MIC           | Indicates whether a manufacturing<br>installed certificate (used for the<br>security features) is installed on the<br>phone (Yes) or is not installed on the<br>phone (No).                                                                                                    | For information about how to manage<br>the MIC for your phone, refer to the<br>"Using the Certificate Authority Proxy<br>Function" section in <i>Cisco</i><br>Unified Communications Manager<br>Security Guide. |

| Option                   | Description                                                                                                    | To Change                                                                                                    |
|--------------------------|----------------------------------------------------------------------------------------------------|----------------------------------------------------------------------------------------------------|
| LSC                      | Indicates whether a locally significant<br>certificate (used for the security<br>features) is installed on the phone (Yes)<br>or is not installed on the phone (No). | For information about how to manage<br>the LSC for your phone, refer to the<br>"Using the Certificate Authority Proxy<br>Function" section in <i>Cisco</i><br>Unified Communications Manager<br>Security Guide. |
| Call Control<br>Protocol | Indicates whether the phone is running under SCCP or SIP.                                                                                                    | See the "Using Cisco Unified IP<br>Phones with Different Protocols"<br>section on page 2-18.                                                                                                    |

#### Table 7-1 Model Information Settings

## **Status Menu**

The Status menu includes these options, which provide information about the phone and its operation:

- Status Messages—Displays the Status Messages screen, which shows a log of important system messages. For more information, see the "Status Messages Screen" section on page 7-4.
- Network Statistics—Displays the Network Statistics screen, which shows Ethernet traffic statistics. For more information, see the "Network Statistics Screen" section on page 7-14.
- Firmware Versions—Displays the Firmware Versions screen, which shows information about the firmware running on the phone. For more information, see the "Firmware Versions Screen" section on page 7-16.
- Expansion Module(s)—(SCCP phones only) Displays the Expansion Module(s) screen, which shows information about the Cisco Unified IP Phone Expansion Module 7914, if connected to the phone. For more information, see the "Expansion Module(s) Screen (SCCP Phones Only)" section on page 7-17.

To display the Status menu, press the Settings button and then select Status.

To exit the Status menu, press the Exit softkey.

### **Status Messages Screen**

The Status Messages screen displays up to the 10 most recent status messages that the phone has generated. You can access this screen at any time, even if the phone has not finished starting up. Table 7-2 describes the status messages that might appear. This table also includes actions you can take to address errors that are indicated.

To display the Status Messages screen, follow these steps:

#### Procedure

- Step 1 Press the Settings button.
- Step 2 Select Status.
- Step 3 Select Status Messages.

To remove current status messages, press the **Clear** softkey.

To exit the Status Messages screen, press the Exit softkey.

| Message                | Description                                                                            | Possible Explanation and Action                                                                                                    |
|------------------------|----------------------------------------------------------------------------------------|----------------------------------------------------------------------------------------------------|
| BootP server used      | The phone obtained its IP address from<br>a BootP server rather than a DHCP<br>server. | None. This message is informational only.                                                                                                    |
| CFG file not found     | The name-based and default<br>configuration file was not found on the<br>TFTP Server.  | The configuration file for a phone is<br>created when the phone is added to the<br>Cisco Unified Communications<br>Manager database. If the phone has not<br>been added to the<br>Cisco Unified Communications<br>Manager database, the TFTP server<br>generates a CFG File Not Found<br>response. |
|                        |                                                                                        | • Phone is not registered with<br>Cisco Unified Communications<br>Manager.                                                                                                    |
|                        |                                                                                        | You must manually add the phone<br>to Cisco Unified Communications<br>Manager if you are not allowing<br>phones to auto-register. See the<br>"Adding Phones with Cisco<br>Unified Communications<br>Manager Administration" section<br>on page 2-16 for details.                                   |
|                        |                                                                                        | • If you are using DHCP, verify that the DHCP server is pointing to the correct TFTP server.                                                                                                    |
|                        |                                                                                        | • If you are using static IP<br>addresses, check configuration of<br>the TFTP server. See the "Network<br>Configuration Menu" section on<br>page 4-7 for details on assigning a<br>TFTP server.                                                                                                    |
| CFG TFTP Size<br>Error | The configuration file is too large for file system on the phone.                      | Power cycle the phone.                                                                                                    |

#### Table 7-2 Status Messages on the Cisco Unified IP Phone 7970 Series

#### Cisco Unified IP Phone 7970G/7971G-GE for Cisco Unified Communications Manager 6.0

L

| Message           | Description                                                       | Possible Explanation and Action                                                                                                    |
|-------------------|-------------------------------------------------------------------|----------------------------------------------------------------------------------------------------|
| Checksum Error    | Downloaded software file is corrupted.                            | Obtain a new copy of the phone<br>firmware and place it in the TFTPPath<br>directory. You should only copy files<br>into this directory when the TFTP<br>server software is shut down,<br>otherwise the files may be corrupted. |
| CTL Installed     | A certificate trust list (CTL) file is installed in the phone.    | None. This message is informational only.                                                                                                    |
|                   |                                                                   | For more information about the CTL<br>file, refer to Cisco Unified<br>Communications Manager Security<br>Guide.                                                                                                    |
| CTL update failed | The phone could not update its certificate trust list (CTL) file. | Problem with the CTL file on the TFTP server.                                                                                                    |
|                   |                                                                   | For more information, refer to <i>Cisco</i><br>Unified Communications Manager<br>Security Guide.                                                                                                    |
| DHCP timeout      | DHCP server did not respond.                                      | • Network is busy—The errors should resolve themselves when the network load reduces.                                                                                                    |
|                   |                                                                   | • No network connectivity between<br>the DHCP server and the<br>phone—Verify the network<br>connections.                                                                                                    |
|                   |                                                                   | • DHCP server is down—Check configuration of DHCP server.                                                                                                    |
|                   |                                                                   | • Errors persist—Consider<br>assigning a static IP address. See<br>the "Network Configuration<br>Menu" section on page 4-7 for<br>details on assigning a static IP<br>address.                                                  |

#### Table 7-2 Status Messages on the Cisco Unified IP Phone 7970 Series (continued)

Cisco Unified IP Phone 7970G/7971G-GE for Cisco Unified Communications Manager 6.0

| Message                   | Description                                                                                         | Possible Explanation and Action                                                                                                    |
|---------------------------|----------------------------------------------------------------------------------------------------|----------------------------------------------------------------------------------------------------|
| Dialplan Parsing<br>Error | The phone could not parse the dialplan XML file properly.                                           | Problem with the TFTP downloaded dialplan XML file.                                                                                                    |
| (SIP phones only)         |                                                                                                    | For more information refer to the<br>Cisco Unified Communications<br>Manager Administration Guide.                                                                                                    |
| Disabled                  | 802.1X Authentication is disabled on the phone.                                                     | You can enable 802.1X authentication<br>using the Settings > Security<br>Configuration > 802.1X<br>Authentication option on the phone.<br>For more information, see the "802.1X<br>Authentication and Status" section on<br>page 4-51.                                                               |
| DNS timeout               | DNS server did not respond.                                                                         | <ul> <li>Network is busy—The errors<br/>should resolve themselves when<br/>the network load reduces.</li> <li>No network connectivity between<br/>the DNS server and the<br/>phone—Verify the network<br/>connections.</li> <li>DNS server is down—Check<br/>configuration of DNS server.</li> </ul> |
| DNS unknown host          | DNS could not resolve the name of the<br>TFTP server or<br>Cisco Unified Communications<br>Manager. | <ul> <li>Verify that the host names of the TFTP server or Cisco Unified Communications Manager are configured properly in DNS.</li> <li>Consider using IP addresses rather than host names.</li> </ul>                                                                                               |

| Table 7-2 | Status Messages on the Cisco Unified IP Phone 7970 Series (continued) |
|-----------|-----------------------------------------------------------------------|
|-----------|-----------------------------------------------------------------------|

Cisco Unified IP Phone 7970G/7971G-GE for Cisco Unified Communications Manager 6.0

| Message             | Description                                                                                                    | Possible Explanation and Action                                                                                                    |
|---------------------|----------------------------------------------------------------------------------------------------|----------------------------------------------------------------------------------------------------|
| Duplicate IP        | Another device is using the IP address assigned to the phone.                                                                       | • If the phone has a static IP<br>address, verify that you have not<br>assigned a duplicate IP address.<br>See the "Network Configuration<br>Menu" section on page 4-7 section<br>for details. |
|                     |                                                                                                    | • If you are using DHCP, check the DHCP server configuration.                                                                                                    |
| Error update locale | One or more localization files could<br>not be found in the TFTPPath directory<br>or were not valid. The locale was not<br>changed. | Check that the following files are<br>located within subdirectories in the<br>TFTPPath directory:                                                                                              |
|                     |                                                                                                    | • Located in subdirectory with same name as network locale:                                                                                                    |
|                     |                                                                                                    | – tones.xml                                                                                                    |
|                     |                                                                                                    | • Located in subdirectory with same name as user locale:                                                                                                    |
|                     |                                                                                                    | – glyphs.xml                                                                                                    |
|                     |                                                                                                    | – dictionary.xml                                                                                                    |
|                     |                                                                                                    | – kate.xml                                                                                                    |
|                     |                                                                                                    | – dictionary.xml                                                                                                    |
| Failed              | The phone attempted an 802.1X transaction but authentication failed.                                                                | Authentication typically fails because of one of the following:                                                                                                    |
|                     |                                                                                                    | • No shared secret is configured in the phone or authentication server                                                                                                    |
|                     |                                                                                                    | • The shared secret configured in the phone and the authentication server do not match                                                                                                    |
|                     |                                                                                                    | • Phone has not been configured in the authentication server                                                                                                    |

| Message             | Description                                                                                                    | Possible Explanation and Action                                                                                                    |
|---------------------|----------------------------------------------------------------------------------------------------|----------------------------------------------------------------------------------------------------|
| File auth error     | An error occurred when the phone tried<br>to validate the signature of a signed<br>file. This message includes the name of<br>the file that failed. | <ul> <li>The file is corrupted. If the file is a phone configuration file, delete the phone from the Cisco Unified Communications Manager database using Cisco Unified Communications Manager Administration. Then add the phone back to the Cisco Unified Communications Manager database using Cisco Unified Communications Manager database using Cisco Unified Communications Manager Administration.</li> <li>There is a problem with the CTL file and the key for the server from which files are obtained is bad. In this case, run the CTL client and update the CTL file, making sure that the proper TFTP servers are included in this file.</li> </ul> |
| File not found      | The phone cannot locate on the TFTP<br>server the phone load file that is<br>specified in the phone configuration<br>file.                          | Make sure that the phone load file is on<br>the TFTP server and that the entry in<br>the configuration file is correct.                                                                                                    |
| IP address released | The phone has been configured to release its IP address.                                                                                            | The phone remains idle until it is<br>power cycled or you reset the DHCP<br>address. See the "Network<br>Configuration Menu" section on<br>page 4-7 section for details.                                                                                                    |

| Table 7-2 | Status Messages on the Cisco Unified IP Phone 7970 Series (continued) |
|-----------|-----------------------------------------------------------------------|
|-----------|-----------------------------------------------------------------------|

L

| Message           | Description                                                                            | Possible Explanation and Action                                                                                                    |
|-------------------|----------------------------------------------------------------------------------------|----------------------------------------------------------------------------------------------------|
| Load Auth Failed  | The phone could not load a configuration file.                                         | Check that:                                                                                                    |
|                   |                                                                                        | • A good version of the configuration file exists on the applicable server.                                                                                                    |
|                   |                                                                                        | • The phone load being downloaded has not been altered or renamed.                                                                                                    |
|                   |                                                                                        | • Phone load type is compatible; for example, you cannot place a DEV load configuration file on a REL-signed phone.                                                                                                    |
| Load ID incorrect | Load ID of the software file is of the wrong type.                                     | Check the load ID assigned to the<br>phone (from<br>Cisco Unified Communications<br>Manager, choose <b>Device &gt; Phone</b> ).<br>Verify that the load ID is entered<br>correctly.                                                                                        |
| Load rejected HC  | The application that was downloaded is<br>not compatible with the phone's<br>hardware. | Occurs if you were attempting to<br>install a version of software on this<br>phone that did not support hardware<br>changes on this newer phone.                                                                                                    |
|                   |                                                                                        | Check the load ID assigned to the<br>phone (from<br>Cisco Unified Communications<br>Manager, choose <b>Device &gt; Phone</b> ).<br>Re-enter the load displayed on the<br>phone. See the "Firmware Versions<br>Screen" section on page 7-16 to verify<br>the phone setting. |

#### Table 7-2 Status Messages on the Cisco Unified IP Phone 7970 Series (continued)

Cisco Unified IP Phone 7970G/7971G-GE for Cisco Unified Communications Manager 6.0

| Message                   | Description                                                                          | Possible Explanation and Action                                                                                                    |
|---------------------------|--------------------------------------------------------------------------------------|----------------------------------------------------------------------------------------------------|
| Load Server is<br>invalid | Indicates an invalid TFTP server<br>IP address or name in the Load Server<br>option. | The Load Server setting is not valid.<br>The Load Server specifies a TFTP<br>server IP address or name from which<br>the phone firmware can be retrieved<br>for upgrades on the phones.<br>Check the Load Server entry (from<br>Cisco Unified Communications<br>Manager Administration choose<br><b>Device &gt; Phone</b> ).                        |
| No CTL installed          | A certificate trust list (CTL) file is not installed in the phone.                   | Occurs if security is not configured or,<br>if security is configured, because the<br>CTL file does not exist on the TFTP<br>server.<br>For more information, refer to <i>Cisco</i><br><i>Unified Communications Manager</i><br><i>Security Guide</i> .                                                                                             |
| No default router         | DHCP or static configuration did not<br>specify a default router.                    | <ul> <li>If the phone has a static IP<br/>address, verify that the default<br/>router has been configured. See<br/>the "Network Configuration<br/>Menu" section on page 4-7 section<br/>for details.</li> <li>If you are using DHCP, the DHCP<br/>server has not provided a default<br/>router. Check the DHCP server<br/>configuration.</li> </ul> |

| Table 7-2 | Status Messages on the Cisco Unified IP Phone 7970 Series (continued) |
|-----------|-----------------------------------------------------------------------|
|-----------|-----------------------------------------------------------------------|

Cisco Unified IP Phone 7970G/7971G-GE for Cisco Unified Communications Manager 6.0

L

| Table 7-2 | Status Messages on the Cisco Unified IP Phone 7970 Series (continued) |
|-----------|-----------------------------------------------------------------------|
|-----------|-----------------------------------------------------------------------|

| Message             | Description                                                                                          | Possible Explanation and Action                                                                                                    |
|---------------------|----------------------------------------------------------------------------------------------------|----------------------------------------------------------------------------------------------------|
| No DNS server IP    | A name was specified but DHCP or<br>static IP configuration did not specify a<br>DNS server address. | • If the phone has a static IP<br>address, verify that the DNS<br>server has been configured. See<br>the "Network Configuration<br>Menu" section on page 4-7 section<br>for details.                                                                                                    |
|                     |                                                                                                    | • If you are using DHCP, the DHCP server has not provided a DNS server. Check the DHCP server configuration.                                                                                                    |
| Programming Error   | The phone failed during programming.                                                                 | Attempt to resolve this error by power<br>cycling the phone. If the problem<br>persists, contact Cisco technical<br>support for additional assistance.                                                                                                    |
| Successful – MD5    | The phone attempted an 802.1X transaction and authentication achieved.                               | The phone achieved 802.1X authentication.                                                                                                    |
| TFTP access error   | TFTP server is pointing to a directory that does not exist.                                          | <ul> <li>If you are using DHCP, verify that<br/>the DHCP server is pointing to the<br/>correct TFTP server.</li> <li>If you are using static IP<br/>addresses, check configuration of<br/>TFTP server. See the "Network<br/>Configuration Menu" section on<br/>page 4-7 for details on assigning a<br/>TFTP server.</li> </ul> |
| TFTP Error          | The phone does not recognize an error code provided by the TFTP server.                              | Contact the Cisco TAC.                                                                                                    |
| TFTP file not found | The requested load file (.bin) was not found in the TFTPPath directory.                              | Check the load ID assigned to the<br>phone (from Cisco<br>Unified Communications Manager,<br>choose <b>Device &gt; Phone</b> ). Verify that<br>the TFTPPath directory contains a .bin<br>file with this load ID as the name.                                                                                                   |

#### Cisco Unified IP Phone 7970G/7971G-GE for Cisco Unified Communications Manager 6.0

| Message                       | Description                                                                                         | Possible Explanation and Action                                                                                                    |
|-------------------------------|----------------------------------------------------------------------------------------------------|----------------------------------------------------------------------------------------------------|
| TFTP server not<br>authorized | The specified TFTP server could not be found in the phone's CTL.                                    | • The DHCP server is not<br>configured properly and is not<br>server the correct TFTP server<br>address. In this case, update the<br>TFTP server configuration to<br>specify the correct TFTP server.                              |
|                               |                                                                                                    | • If the phone is using a static IP<br>address, the phone may be<br>configured with the wrong TFTP<br>server address. In this case, enter<br>the correct TFTP server address in<br>the Network Configuration menu<br>on the phone. |
|                               |                                                                                                    | • If the TFTP server address is<br>correct, there may be a problem<br>with the CTL file. In this case, run<br>the CTL client and update the CTL<br>file, making sure that the proper<br>TFTP servers are included in this<br>file. |
| TFTP timeout                  | TFTP server did not respond.                                                                        | • Network is busy—The errors should resolve themselves when the network load reduces.                                                                                                    |
|                               |                                                                                                    | • No network connectivity between<br>the TFTP server and the<br>phone—Verify the network<br>connections.                                                                                                    |
|                               |                                                                                                    | • TFTP server is down—Check configuration of TFTP server.                                                                                                    |
| Timed Out                     | Supplicant attempted 802.1X<br>transaction but timed out to due the<br>absence of an authenticator. | Authentication typically times out if 802.1X authentication is not configured on the switch.                                                                                                    |

| Table 7-2 | Status Messages on the Cisco Unified IP Phone 7970 Series (continued) |
|-----------|-----------------------------------------------------------------------|
|-----------|-----------------------------------------------------------------------|

Cisco Unified IP Phone 7970G/7971G-GE for Cisco Unified Communications Manager 6.0

L

| Table 7-2 | Status Messages on the Cisco Unified IP Phone 7970 Series (continued) |
|-----------|-----------------------------------------------------------------------|
|-----------|-----------------------------------------------------------------------|

| Message                                                                         | Description                              | Possible Explanation and Action                                                                           |
|---------------------------------------------------------------------------------|------------------------------------------|----------------------------------------------------------------------------------------------------|
| Version error                                                                   | 1                                        | Make sure that the phone load file has the correct name.                                                  |
| XmlDefault.cnf.xml,<br>or .cnf.xml<br>corresponding to the<br>phone device name | en en en en en en en en en en en en en e | None. This is an informational<br>message indicating the name of the<br>configuration file for the phone. |

## **Network Statistics Screen**

The Network Statistics screen displays information about the phone and network performance. Table 7-3 describes the information that appears in this screen.

To display the Network Statistics screen, follow these steps:

#### Procedure

| Step 1 | Press the | e Settings | button. |
|--------|-----------|------------|---------|
|--------|-----------|------------|---------|

- Step 2 Select Status.
- Step 3 Select Network Statistics.

To reset the Rx Frames, Tx Frames, and Rx Broadcasts statistics to 0, press the **Clear** softkey.

To exit the Network Statistics screen, press the Exit softkey.

#### Table 7-3 Network Statistics Message Components

| ltem          | Description                                       |
|---------------|---------------------------------------------------|
| Rx Frames     | Number of packets received by the phone           |
| Tx Frames     | Number of packets sent by the phone               |
| Rx Broadcasts | Number of broadcast packets received by the phone |

| ltem                                                                                                    | Description                                                                                                    |
|----------------------------------------------------------------------------------------------------|----------------------------------------------------------------------------------------------------|
| One of the following values:                                                                                                    | Cause of the last reset of the phone                                                                                                    |
| Initialized<br>TCP-timeout<br>CM-closed-TCP<br>TCP-Bad-ACK<br>CM-reset-TCP<br>CM-aborted-TCP<br>CM-NAKed<br>KeepaliveTO<br>Failback<br>Phone-Keypad<br>Phone-Re-IP<br>Reset-Reset<br>Reset-Reset<br>Reset-Restart<br>Phone-Reg-Rej<br>Load Rejected HC<br>CM-ICMP-Unreach<br>Phone-Abort |                                                                                                    |
| Elapsed Time                                                                                                    | Amount of time that has elapsed since the phone last rebooted                                                                                                    |
| Port 1                                                                                                    | Link state and connection of the PC port (for<br>example, Auto 100 Mb Full-Duplex means that the<br>PC port is in a link up state and has auto-negotiated<br>a full-duplex, 100-Mbps connection) |
| Port 2                                                                                                    | Link state and connection of the Network port                                                                                                    |
| DHCP BOUND                                                                                                    | Phone is bound to the DHCP server, DHCP parameters are acceptable, and the phone has received a DHCPACK message.                                                                                 |

 Table 7-3
 Network Statistics Message Components (continued)

Cisco Unified IP Phone 7970G/7971G-GE for Cisco Unified Communications Manager 6.0

### **Firmware Versions Screen**

The Firmware Versions screen displays information about the firmware version that is running on the phone. Table 7-4 explains the information that is displayed on this screen.

To display the Firmware Version screen, follow these steps:

#### Procedure

- Step 1 Press the Settings button.
- Step 2 Select Status.
- Step 3 Select Firmware Versions.

To exit the Firmware Version screen, press the Exit softkey.

| ltem               | Description                                                         |
|--------------------|---------------------------------------------------------------------|
| Load File          | Load file running on the phone                                      |
| App Load ID        | Identifies the JAR file running on the phone                        |
| JVM Load ID        | Identifies the Java Virtual Machine (JVM) running<br>on the phone   |
| OS Load ID         | Identifies the operating system running on the phone                |
| Boot Load ID       | Identifies the factory-installed load running on the phone          |
| DSP Load ID        | Identifies the digital signal processor (DSP) software version used |
| Expansion Module 1 | Identifies the load running on the Expansion                        |
| Expansion Module 2 | Module(s), if connected to and SCCP phone                           |

#### Table 7-4 Firmware Version Information

## Expansion Module(s) Screen (SCCP Phones Only)

The Expansion Module(s) screen displays information about each Cisco Unified IP Phone Expansion Module 7914 that is connected to the phone. This screen appears on SCCP phones only.

Table 7-5 explains the information that is displayed on this screen for each connected expansion module. You can use this information to troubleshoot the expansion module, if necessary. In the Expansion Module(s) screen, a statistic preceded by "A" is for the first expansion module. A statistic preceded by "B" is for the second expansion module.

To display the Expansion Module(s) screen, follow these steps:

#### Procedure

- **Step 1** Press the **Settings** button.
- Step 2 Select Status.
- **Step 3** Select **Expansion Module(s).**

To exit the Expansion Module(s) screen, press the **Exit** softkey.

| ltem               | Description                                                                                |
|--------------------|--------------------------------------------------------------------------------------------|
| Link State         | Overall expansion module status                                                            |
| RX Discarded Bytes | Number of bytes discarded due to errors                                                    |
| RX Length Err      | Number of packets discarded due to improper length                                         |
| RX Checksum Err    | Number of packets discarded due to invalid checksum information                            |
| RX Invalid Message | Number of packets that have been discarded because<br>a message was invalid or unsupported |

 Table 7-5
 Expansion Module Statistics

| ltem           | Description                                                                                  |
|----------------|----------------------------------------------------------------------------------------------|
| TX Retransmit  | Number of packets that have been retransmitted to the expansion module                       |
| TX Buffer Full | Number of packets discarded because the expansion module was not able to accept new messages |

#### Table 7-5 Expansion Module Statistics (continued)

### **Call Statistics Screen**

The Call Statistics screen displays counters statistics and voice quality metrics in these ways:

- During call—You can view the call information by pressing the ? button twice rapidly.
- After the call—You can view the call information captured during the last call by displaying the Call Statistics screen.

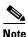

You can also remotely view the call statistics information by using a web browser to access the Streaming Statistics web page. This web page contains additional RTCP statistics not available on the phone. For more information about remote monitoring, see Chapter 8, "Monitoring the Cisco Unified IP Phone Remotely."

A single call can have multiple voice streams, but data is captured for only the last voice stream. A voice stream is a packet stream between two endpoints. If one endpoint is put on hold, the voice stream stops even though the call is still connected. When the call resumes, a new voice packet stream begins, and the new call data overwrites the former call data.

To display the Call Statistics screen for information about the last voice stream, follow these steps:

#### Procedure

- Step 1 Press the Settings button.
- Step 2 Select Status.
- Step 3 Select Call Statistics.

The Call Statistics screen displays these items:

| ltem   | Description                                                                                                    |
|--------|----------------------------------------------------------------------------------------------------|
| RxТуре | Type of voice stream received (RTP streaming audio from codec): G.729, G.711 u-law, G.711 A-law, or Lin16k.                                                            |
| RxSize | Size of voice packets, in milliseconds, in the receiving voice stream (RTP streaming audio).                                                                           |
| RxCnt  | Number of RTP voice packets received since voice stream was opened.                                                                                                    |
|        | <b>Note</b> This number is not necessarily identical to the number of RTP voice packets received since the call began because the call might have been placed on hold. |
| ТхТуре | Type of voice stream transmitted (RTP streaming<br>audio from codec): G.729, G.711 u-law, G.711<br>A-law, or Lin16k.                                                   |
| TxSize | Size of voice packets, in milliseconds, in the transmitting voice stream.                                                                                              |

Table 7-6Call Statistics Items

| ltem                | Description                                                                                                    |
|---------------------|----------------------------------------------------------------------------------------------------|
| TxCnt               | Number of RTP voice packets transmitted since voice stream was opened.                                                                                                    |
|                     | <b>Note</b> This number is not necessarily identical to the number of RTP voice packets transmitted since the call began because the call might have been placed on hold.                                                                                                    |
| Avg Jtr             | Estimated average RTP packet jitter (dynamic delay<br>that a packet encounters when going through the<br>network) observed since the receiving voice stream<br>was opened.                                                                                                    |
| Max Jtr             | Maximum jitter observed since the receiving voice stream was opened.                                                                                                    |
| RxDisc              | Number of RTP packets in the receiving voice stream that have been discarded (bad packets, too late, and so on).                                                                                                    |
|                     | <b>Note</b> The phone will discard payload type 19 comfort noise packets that are generated by Cisco Gateways, which will increment this counter.                                                                                                    |
| RxLost              | Missing RTP packets (lost in transit).                                                                                                    |
| Voice Quality Metri | cs                                                                                                    |
| MOS LQK             | Score that is an objective estimate of the mean<br>opinion score (MOS) for listening quality (LQK)<br>that rates from 5 (excellent) to 1 (bad). This score is<br>based on audible concealment events due to frame<br>loss in the preceding 8-second interval of the voice<br>stream. For more information, see the "Monitoring<br>the Voice Quality of Calls" section on page 9-24. |
|                     | <b>Note</b> The MOS LQK score can vary based on the type of codec that the Cisco Unified IP Phone uses.                                                                                                    |
| Avg MOS LQK         | Average MOS LQK score observed for the entire voice stream.                                                                                                    |

#### Table 7-6 Call Statistics Items (continued)

#### Cisco Unified IP Phone 7970G/7971G-GE for Cisco Unified Communications Manager 6.0

| ltem                        | Description                                                                                                    |
|-----------------------------|----------------------------------------------------------------------------------------------------|
| Min MOS LQK                 | Lowest MOS LQK score observed from start of the voice stream.                                                                                                    |
| Max MOS LQK                 | Baseline or highest MOS LQK score observed from start of the voice stream.                                                                                                    |
|                             | These codecs provide the following maximum MOS LQK score under normal conditions with no frame loss:                                                                                                    |
|                             | • G.711 gives 4.5                                                                                                    |
|                             | • G.729 A /AB gives 3.7                                                                                                    |
| MOS LQK Version             | Version of the Cisco proprietary algorithm used to calculate MOS LQK scores.                                                                                                    |
| Cumulative Conceal<br>Ratio | Total number of concealment frames divided by tota<br>number of speech frames received from start of the<br>voice stream.                                                                                                    |
| Interval Conceal Ratio      | Ratio of concealment frames to speech frames in<br>preceding 3-second interval of active speech. If<br>using voice activity detection (VAD), a longer<br>interval might be required to accumulate 3 seconds<br>of active speech. |
| Max Conceal Ratio           | Highest interval concealment ratio from start of the voice stream.                                                                                                    |
| Conceal Secs                | Number of seconds that have concealment events<br>(lost frames) from the start of the voice stream<br>(includes severely concealed seconds).                                                                                     |
| Severely Conceal Secs       | Number of seconds that have more than 5 percent concealment events (lost frames) from the start of the voice stream.                                                                                                    |

 Table 7-6
 Call Statistics Items (continued)

Cisco Unified IP Phone 7970G/7971G-GE for Cisco Unified Communications Manager 6.0

L

Cisco Unified IP Phone 7970G/7971G-GE for Cisco Unified Communications Manager 6.0

Free Manuals Download Website <u>http://myh66.com</u> <u>http://usermanuals.us</u> <u>http://www.somanuals.com</u> <u>http://www.4manuals.cc</u> <u>http://www.4manuals.cc</u> <u>http://www.4manuals.cc</u> <u>http://www.4manuals.com</u> <u>http://www.404manual.com</u> <u>http://www.luxmanual.com</u> <u>http://aubethermostatmanual.com</u> Golf course search by state

http://golfingnear.com Email search by domain

http://emailbydomain.com Auto manuals search

http://auto.somanuals.com TV manuals search

http://tv.somanuals.com